## OBSŁUGA ODCZYTU DROGOMIERZA W PROGRAMIE PATRONAT

W programie PATRONAT od 1.01.2020r zostanie udostępniona opcja z menu głównego pod nazwą F4-ZMIANA LICZNIKA do obsługi czynności związanej z odczytem drogomierza po wymianie (Dz.U. 2019, poz. 2390).

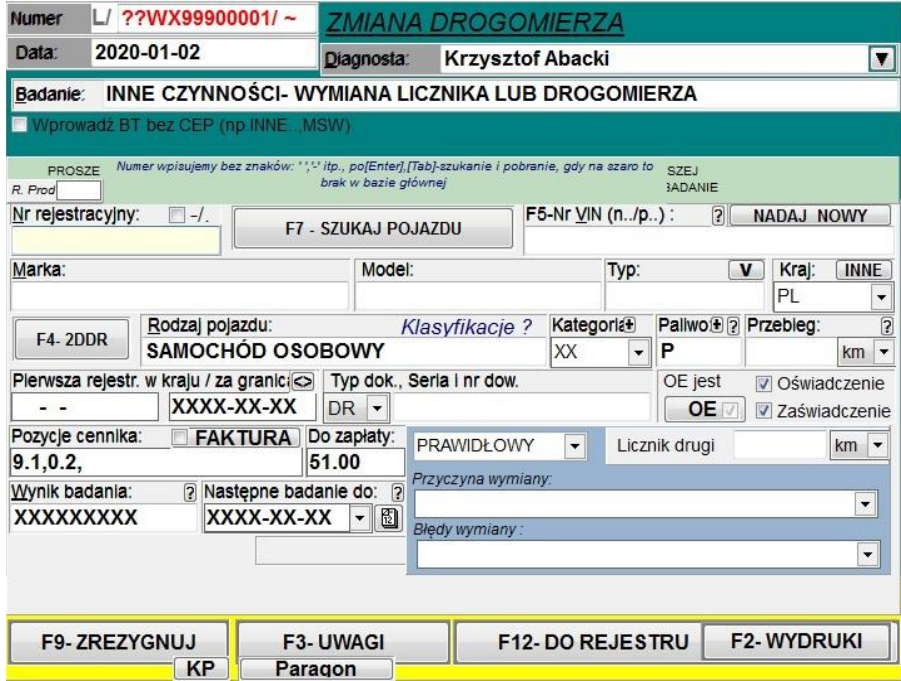

Po wprowadzeniu danych przedmiotowego pojazdu i pobraniu pojazdu z CEPiK w przypadku pozytywnego odczytu drogomierza wypełniamy (wymóg CEP) przyczynę wymiany oraz odczytany przebieg oraz jego jednostkę.:

.

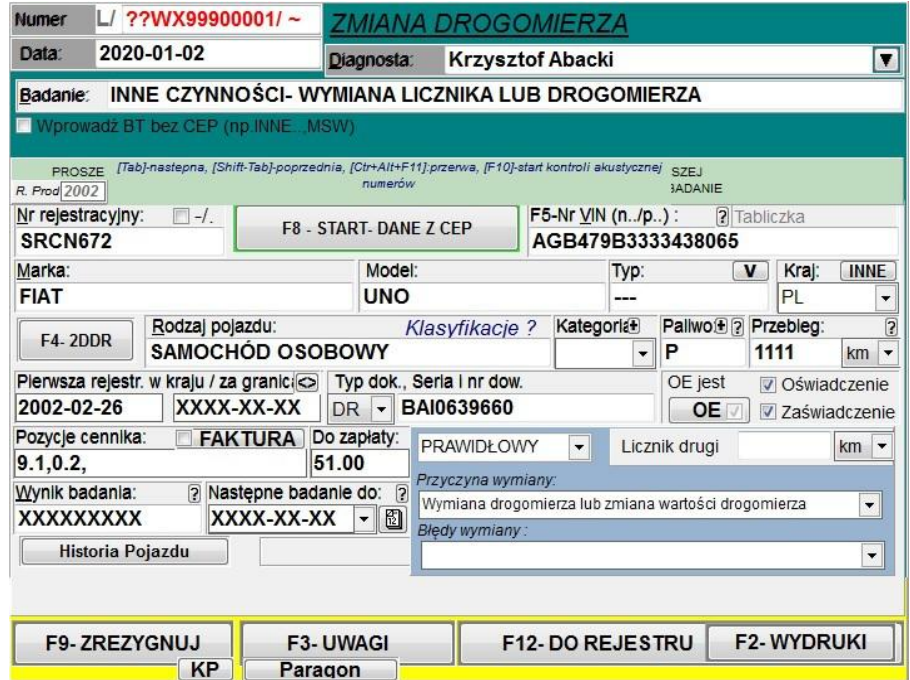

Zarówno wynik badania jak i pozycja 'następne badanie....' pozostawiamy jako xxxx. Opcja drugiego licznika aktualnie nie jeat zaimplementowana w CEPiK, więc możemy zostawić ją niewypełnioną.

Po wpisaniu wysyłamy klawiszem F12 do CEPiK, jak przy zwykłym badaniu.

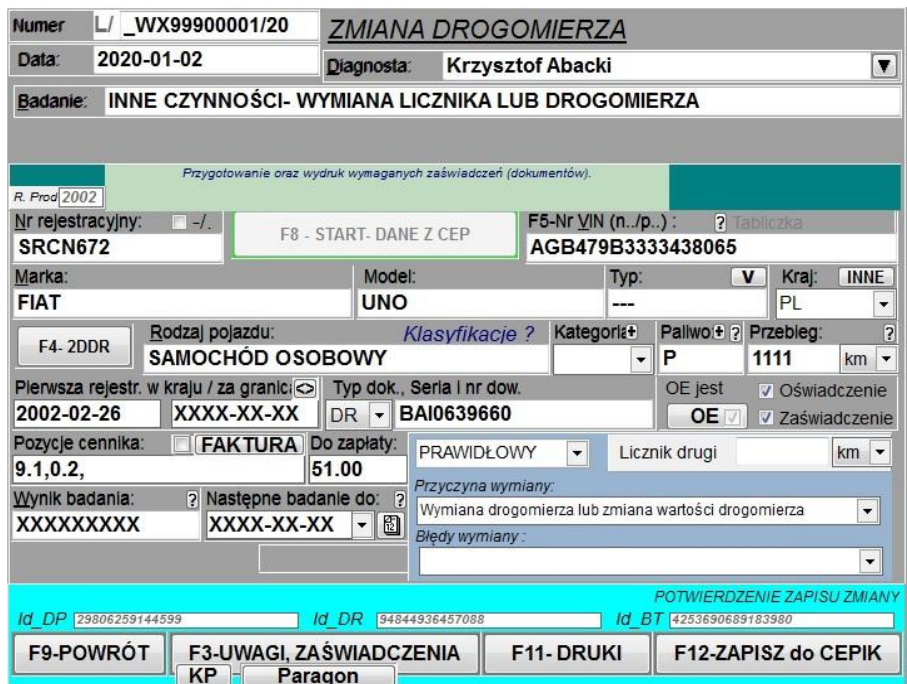

Znak podkreślenia w numerze (po 'L/') jest wewnętrznym kodem programu i nie występuje na wydrukach.

W przypadku nieprawidłowego odczytu drogomierza musimy zmienić wynik na NIEPRAWIDŁOWY oraz dodatkowo wypełnić pozycję 'Błędy wymiany':

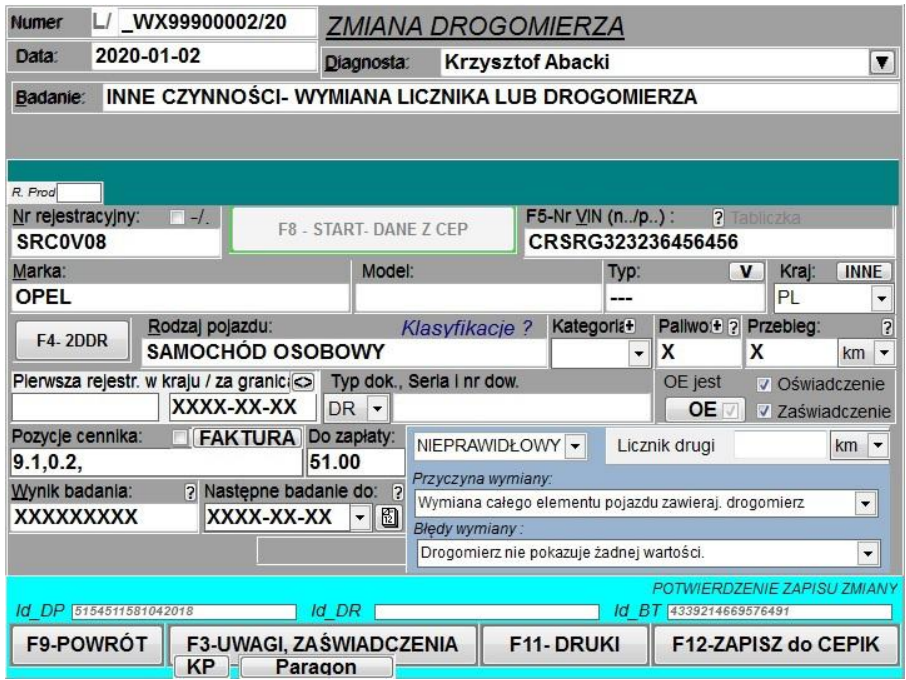

Pozycja cennikowa 9.1 – wprowadzona automatycznie po pierwszym uruchomieniu programu, brzmi -"Opłata za czynności odczytu drogomierza" w wys. 50 zł.

## W załączeniu przykładowe wydruki z badania przy pozytywnym wyniku:

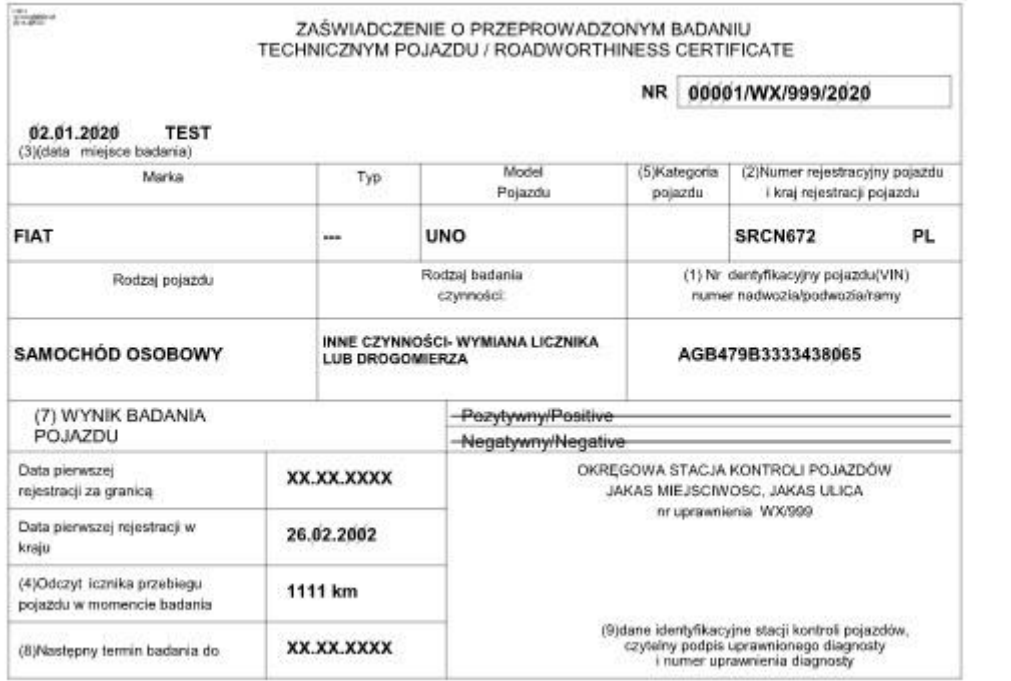

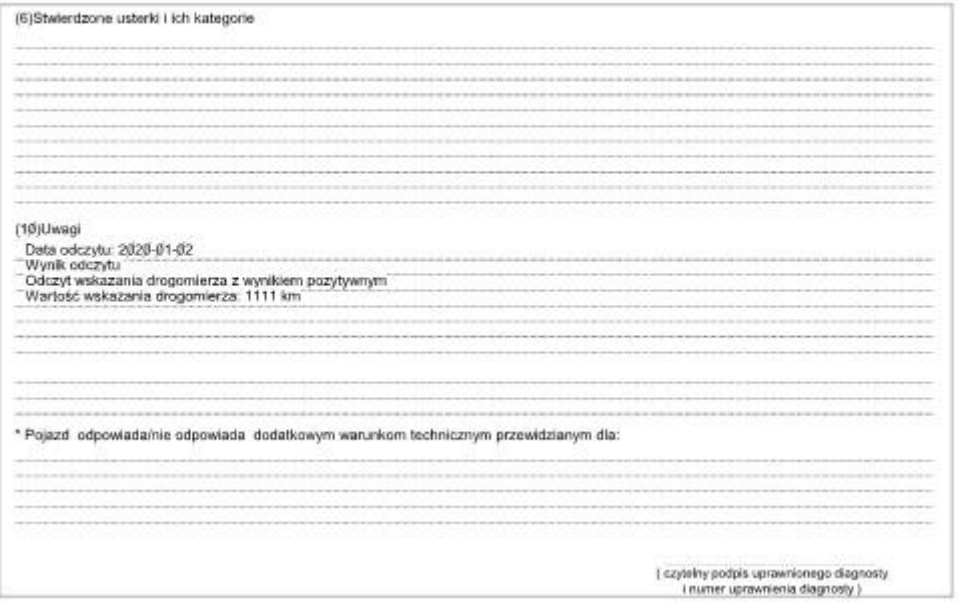

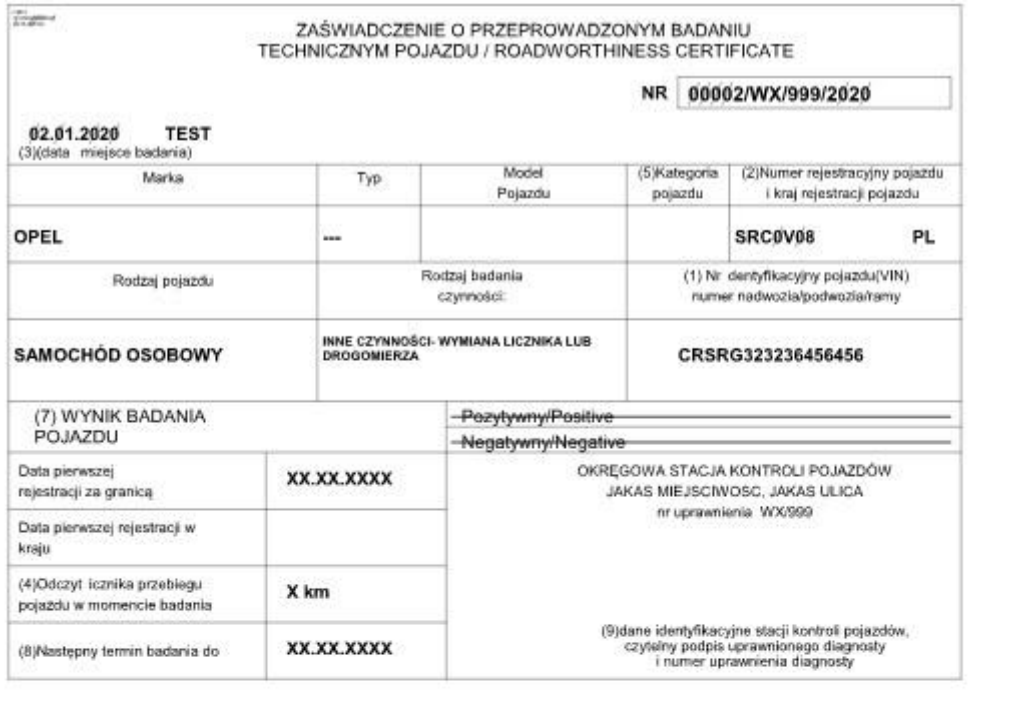

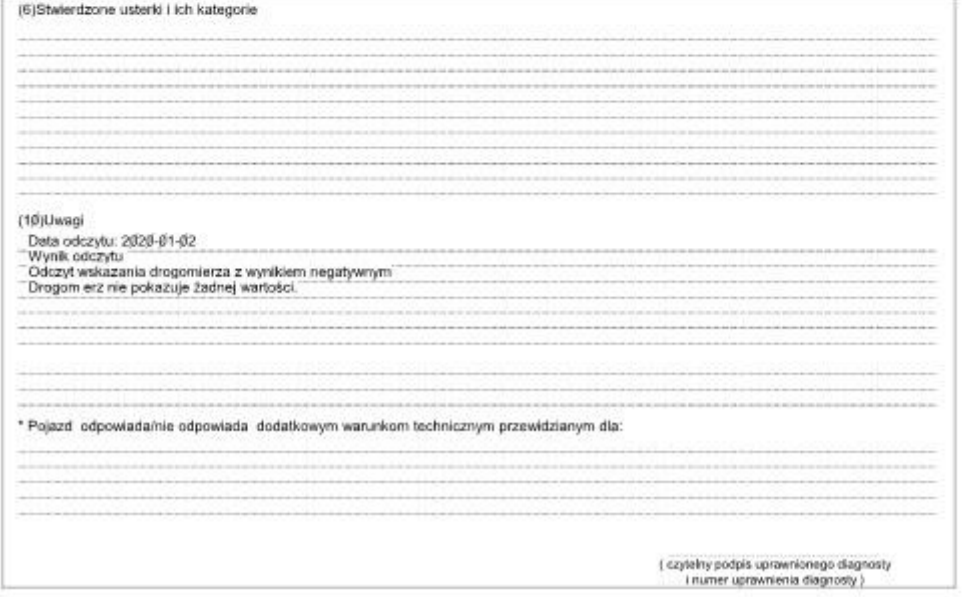